# **Controlador Dell Networking W-7008**

# Guia de instalação

O Dell Networking W-7008 é um controlador de rede LAN sem fio que conecta, controla e integra pontos de acesso (APs) sem fio e monitores de ar (AMs) de forma inteligente a um sistema LAN cabeado. O controlador W-7008 contém oito portas PoE/PoE+ Ethernet, uma porta Console, uma porta USB 2.0 e uma porta USB 3.0 e aceita até 16 pontos de acesso e 1024 usuários.

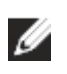

# **Conteúdo da embalagem**

- Controlador W-7008
- Adaptador de alimentação
- Guia de instalação (este documento, impresso)
- Guia de inicialização rápida (impresso)
- Contrato de licença de software da Dell (impresso)
- Informações sobre segurança, meio-ambiente e normas da Dell (impresso)
- Informações sobre garantia e suporte da Dell (impresso

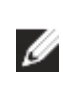

# **Componentes do W-7008**

Esta seção apresenta os diferentes componentes e seus locais no controlador W-7008.

A [Figura 1](#page-0-0) ilustra o painel frontal do controlador W-7008 e a [Figura 2](#page-0-1) ilustra o painel traseiro do controlador W-7008.

<span id="page-0-0"></span>**Figura 1** *Painel frontal do controlador W-7008*

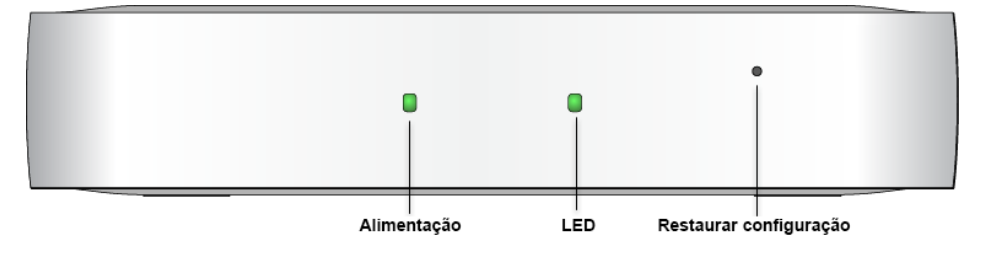

### <span id="page-0-1"></span>**Figura 2** *Painel traseiro do controlador W-7008*

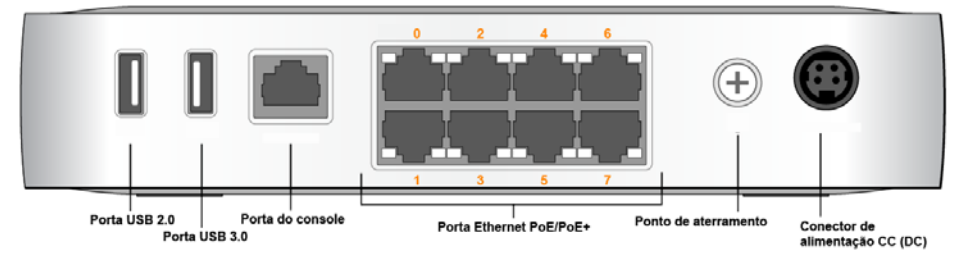

### **LEDs de alimentação e status**

O painel frontal contém os LEDs de alimentação e status, que fornecem o monitoramento básico do status geral do W-controlador 7008. A tabela a seguir descreve o comportamento dos LEDs de alimentação e status:

### **Restaurar configuração**

O painel frontal do controlador W-7008 também inclui um botão rebaixado para restaurar a configuração do controlador W-7008. Insira um pino no orifício **Reset Config** até sentir que o pino está tocando uma superfície. Pressione o pino por dois segundos para restaurar a configuração do controlador.

Um adaptador modular pode ser usado para converter o conector RJ-45 fêmea em um conector DB9 macho. Consulte [Figura 5](#page-0-4) para obter detalhes completos.

#### **Portas Ethernet PoE/PoE+**

O painel traseiro do controlador W-7008 é equipado com oito portas 10/100/ 1000BASE-T Gigabit Ethernet (0 a 7). A numeração laranja em todas as portas indicam que essas são as portas PoE/PoE+.

Gigabit Ethernet usa os oito fios e cada par é usado de maneira bidirecional, o que significa que o mesmo par é usado para transmissão e recepção de dados. A [Figura 3](#page-0-2) ilustra o esquema de pinos da porta Gigabit Ethernet para um conector RJ-45. Os pinos emparelhados em uma porta Gigabit Ethernet 10/100/1000BASE-T são: 1/2, 3/6, 4/5 e 7/8.

#### <span id="page-0-2"></span>**Figura 3** *Esquema de pinos da porta Gigabit Ethernet*

**LEDs das portas Ethernet** 

Cada porta Ethernet 10/100/1000BASE-T é equipada com dois LEDs que permitem

o monitoramento básico do status e a atividade de conexão/da porta.

**LINK/ACT**: situado no lado esquerdo da porta, esse LED exibe o status de

conexão e de atividade da porta.

**STATUS**: situado no lado direito da porta, esse LED exibe o status da porta

baseada na velocidade.

LINK/ACT Status da

A tabela a seguir descreve o comportamento do LED para cada modo:

**Porta do console**

O painel traseiro do controlador W-7008 contém uma porta serial do console que

permite conectar o controlador a um terminal serial ou um laptop para

gerenciamento local direto. Essa porta corresponde a um conector RJ-45 fêmea com o esquema de pinos descrito na [Figura 4](#page-0-3). Conecte-a diretamente a um terminal ou

servidor de terminal usando um cabo Ethernet.

<span id="page-0-3"></span>**Figura 4** *Esquema de pinos da porta serial do console*

As configurações de comunicação da porta Console são mostradas na tabela a seguir:

#### **Adaptador da porta serial do console**

- Dimensões do dispositivo (AxLxP): 4,2 cm x 20,32 cm x 20,32 cm
- Peso do dispositivo: 1 kg

### **Interface USB 2.0 e USB 3.0**

- Operacional:
- Temperatura:  $0^{\circ}$ C a 40°C (32°F a 104°F)
- Umidade: 10% a 90% (UR) sem condensação
- Armazenamento e transporte:
- Temperatura: 40°C a 70°C

O painel traseiro do W-controlador 7008 é equipado com uma interface USB 2.0 e uma interface USB 3.0. Um dispositivo de armazenamento USB pode ser usado para salvar e carregar configurações no controlador.

**Ponto de aterramento**

O painel traseiro do controlador W-7008 é equipado com um ponto de aterramento. Para obedecer às exigências de segurança e interferência eletromagnética (EMI) e garantir o funcionamento adequado, o controlador deve estar devidamente aterrado antes de ser conectado à energia. Conecte um cabo de aterramento à terra e prenda-o ao ponto de aterramento do chassi usando um parafuso de aterramento.

STATUS | Status da porta

Obedeça às normas de aterramento elétrico durante todas as fases de instalação e operação do produto. Não deixe o chassi do controlador, as portas de rede, a fonte de alimentação ou os suportes de montagem em contato com dispositivos, cabos, objetos ou pessoas em um circuito de aterramento elétrico diferente. Além disso, nunca conecte o dispositivo a fontes de aterramento externas sob tempestades.

BI\_DA+ BI<sup>DA</sup>-BI\_DB+

## **DC (tomada de energia)**

O painel traseiro do W-7008 controlador é equipado com uma interface de alimentação de 54 V CC (DC), que suporta o fornecimento de energia por meio de um adaptador de alimentação de 54 V CC (DC), 2,78 A AC-para-DC (incluído no pacote controlador).

### **Slot de segurança Kensington**

O controlador W-7008 é equipado com um slot de segurança Kensington para a segurança do dispositivo no lado direito quando visto de frente.

# **Instalação do controlador W-7008**

Ø

### **Recomendações de instalação**

 Para a circulação de ar adequada, deixe uma folga de no mínimo 10 cm nos lados esquerdo, direito, dianteiro e traseiro do controlador.

 Deixe mais espaço na dianteira e na traseira do controlador para acessar cabos de alimentação, cabos de rede e LEDs indicadores.

Evite colocar objetos em cima do controlador, pois isso pode superaquecer o

- 
- 
- controlador.
- 

 Evite colocar este controlador em qualquer outro dispositivo porque o calor dissipado do outro dispositivo pode superaquecer o controlador.

### **Instalação usando os slots integrados para montagem na parede**

Os slots em formato de buraco de fechadura localizados na parte inferior do controlador podem ser utilizados para fixar o dispositivo na posição vertical (painel traseiro virado para baixo) em uma parede interna ou prateleira.

Como as portas encontram-se na traseira do dispositivo, monte o controlador de maneira que haja um espaço desobstruído que permita o acesso à porta Ethernet, como um orifício perfurado previamente na superfície de montagem.

1. No local de montagem, instale dois parafusos na parede ou prateleira, com uma distância de 100 mm entre eles. Se você estiver fixando o dispositivo a uma parede de gesso, recomenda-se utilizar buchas de parede apropriadas

(não fornecidas). Veja a [Figura 6](#page-0-5).

#### <span id="page-0-5"></span>**Figura 6** *Montagem usando os slots integrados para montagem na parede*

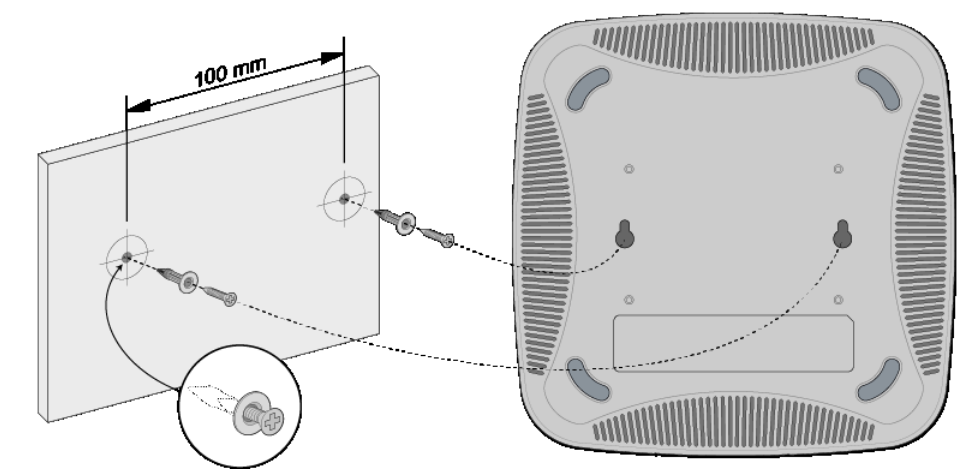

<span id="page-0-4"></span>**Figura 5** *Conversão do adaptador modular de RJ-45 (fêmea) para DB9 (macho)* 3 4 5 2 5 5 ---- GND ----- 5<br>6 ----- RxD ----- 3 RJ-45 DB-9 **Conexões internas TxD TxD GND DB-9 macho Esquema de pinos TxD RxD** 5 **Terra**  $\overline{a}$ 3 2 9 8 7

> 2. Alinhe os slots de montagem da parte inferior do controlador com os parafusos e deslize o produto para encaixá-lo no lugar. Veja a [Figura 7](#page-0-6).

<span id="page-0-6"></span>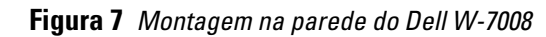

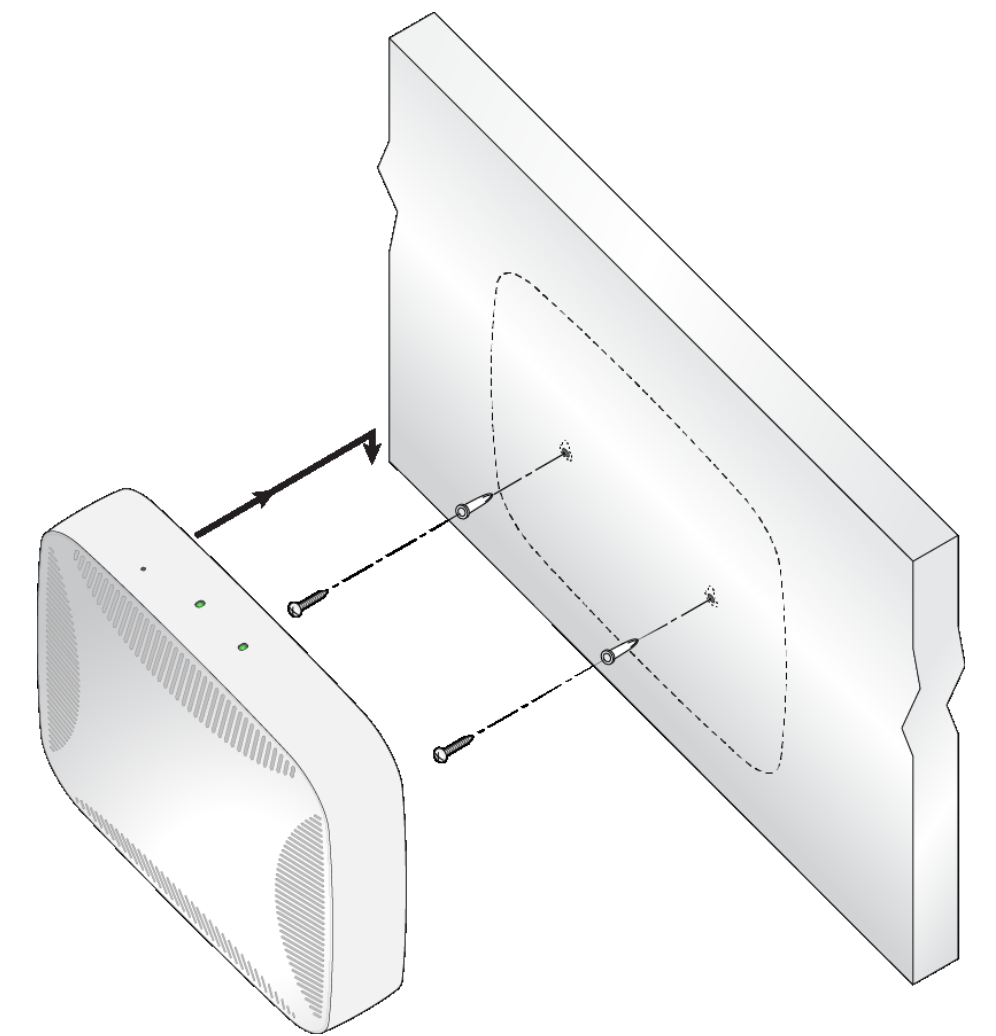

## **Especificações do produto**

#### **Física**

#### **Elétrica**

- Ethernet:
- 8 interfaces Ethernet RJ-45 10/100/1000 BASE-T auto-sensing
- $MDI/MDX$
- Suporte para PoE nas portas 0 a 7 (compatíveis com IEEE 802.3af ou IEEE 802.3at), 54 V CC (DC) (máximo)/ 550 mA (veja a configuração dos pinos na [Figura 3\)](#page-0-2)
- Alimentação:
- $\blacksquare$  Interface de alimentação de 54 V CC (DC), permite a alimentação por meio de um adaptador de alimentação de 54 V CC (DC), 2.78 A CA para CC (AC para DC)

#### **Ambiental**

Confira as especificações adicionais deste produto na folha de dados em **dell.com**.

**Nota:** O controlador W-7008 requer o Dell Networking W-Series AOS 6.5.0.0 ou posterior.

**Nota:** Acessórios opcionais estão disponíveis para uso com o controlador W-7008 e são vendidos separadamente. Entre em contato com um representante de vendas da Dell para obter detalhes e assistência.

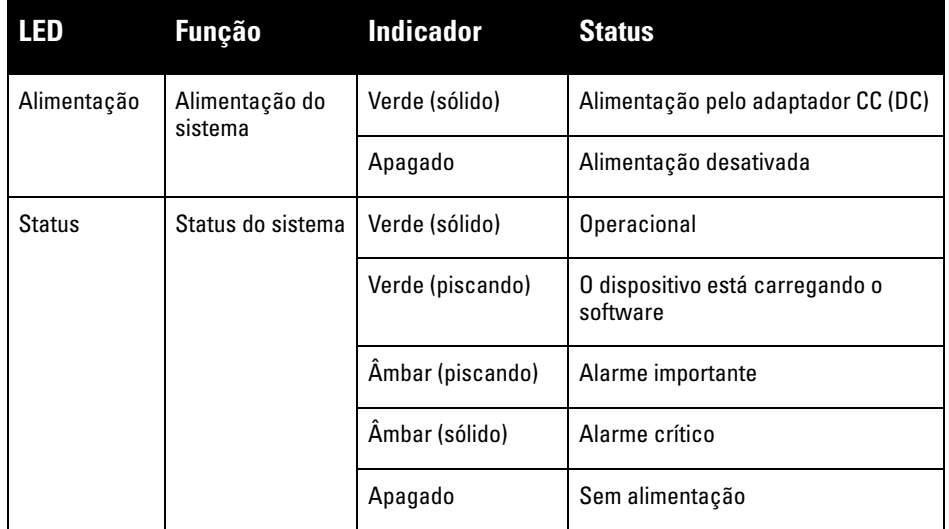

**LED Função Modo Indicador Status**

conexão

N/D Verde (sólido) Conexão estabelecida

Velocidade Verde (sólido) 1000 Mbps

Verde (piscando) | A porta está transmitindo ou

Apagado | Porta sem conectividade

Apagado | 10/100 Mbps

ecebendo dados

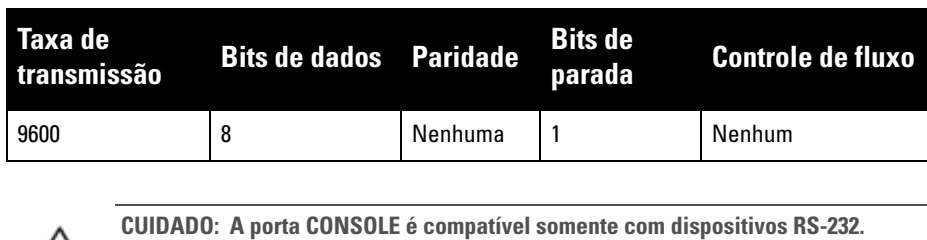

**Não há suporte para dispositivos não-RS-232, como pontos de acesso.**

**CUIDADO: Não conecte a porta Console a um switch Ethernet ou a uma fonte de alimentação PoE. Isso pode danificar o controlador.** 

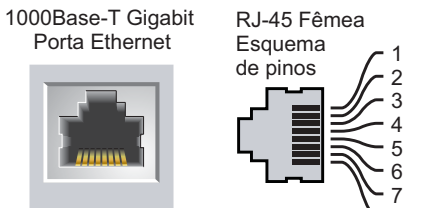

8

BI\_DC+ BI\_DC-BI\_DD+ BI\_DD-

BI\_DB-

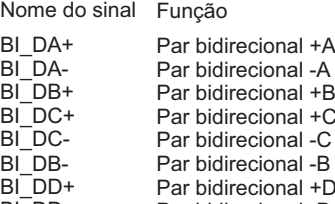

Par bidirecional -D

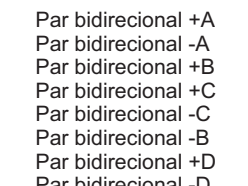

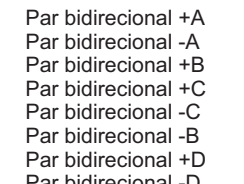

**TxD**

**RxD**

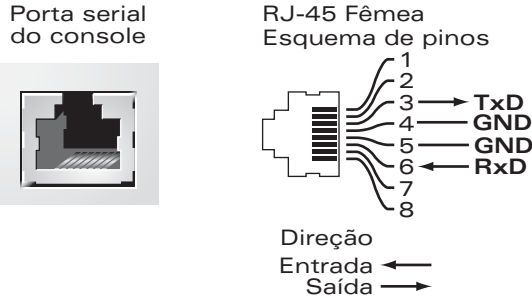

**Nota:** Os reparos de todos os produtos Dell Networking devem ser efetuados somente por profissionais de assistência técnica treinados.

**RJ-45 Fêmea Esquema de pinos**

 $+$ **RxD** 

1

6

# **Controlador Dell Networking W-7008**

**Guia de instalação**

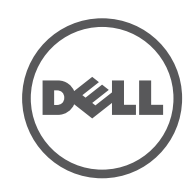

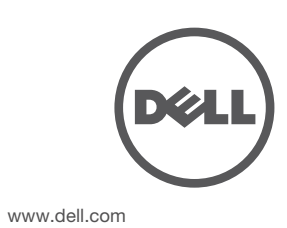

Controlador Dell Networking W-7008 | Guia de instalação Número da peça 0511883-PT-01 | Julho de 2016

#### **Como entrar em contato com a Dell**

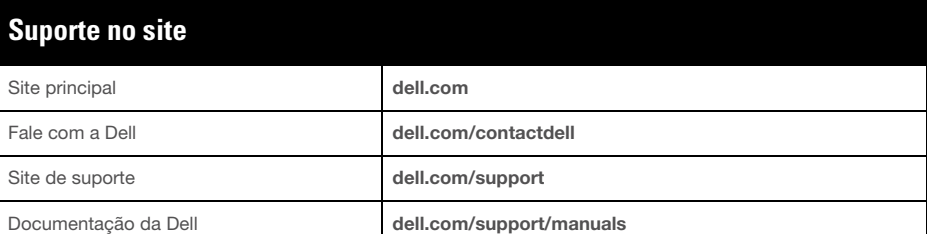

Todos os direitos reservados. As especificações deste manual estão sujeitas a alterações sem aviso prévio. Fabricado nos EUA. Todas as outras marcas comerciais pertencem aos seus respectivos proprietários. **Código de fonte aberta**

#### **Informações de copyright**

© Copyright 2016 Hewlett Packard Enterprise Development LP. Dell™, o logotipo DELL™ e PowerConnect™ são marcas comerciais da Dell Inc.

Este produto inclui código licenciado sob a GNU General Public License, a GNU Lesser General Public License e/ou outras licenças de código aberto determinadas.

O nome do modelo regulamentado para o controlador W-7008 é ARCN7008.

# **Segurança e conformidade com as normas**

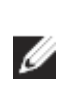

#### **FCC Estados Unidos**

Este equipamento foi testado e considerado em conformidade com os limites estabelecidos para dispositivos digitais de classe A, de acordo com a parte 15 das normas da FCC. Esses limites foram estabelecidos para garantir uma proteção razoável contra interferência prejudicial quando o equipamento for operado em ambientes comerciais. Este equipamento gera, usa e pode radiar energia de radiofrequência e, se não instalado e utilizado de acordo com o manual de instruções, pode causar interferência prejudicial às comunicações de rádio. A operação deste equipamento em áreas residenciais está propensa a causar interferência prejudicial e, nesse caso, o usuário deverá corrigir o problema de interferência por conta própria.

#### **Indústria do Canadá**

Este aparelho digital de classe A está em conformidade com a norma canadense ICES-003.

#### **Conformidade com as normas da UE**

Este produto possui a marcação CE de acordo com as provisões das diretivas 2014/30/EU (EMC) e 2014/35/EU (LVD). O produto está em conformidade com os requisitos essenciais e outras provisões relevantes das diretivas 2014/30/EU (EMC) e 2014/35/EU (LVD). A Declaração de Conformidade elaborada de acordo com as diretivas 2014/30/EU (EMC), 2014/35/EU (LVD), 2011/65/EU (ROHS) e 2009/125/EC (Design Ecológico para Produtos Relacionados à Energia) está disponível para consulta em **dell.com**.

∠∖

#### **Japão VCCI**

この装置は、クラス A 情報技術装置です。この装置を家庭環境で使用する と電波妨害を引き起こすことがあります。この場合には使用者が適切な対策 を講ずるよう要求されることがあります。 VCCI-A

Este é um produto da Classe A. Em um ambiente doméstico, este produto pode causar interferência de rádio, em que o usuário deve executar ações corretivas.

#### **Regulamento para o Cazaquistão**

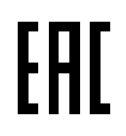

**Regulamento para o Marrocos**

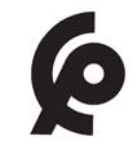

**Regulamento para a Rússia**

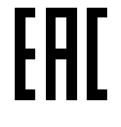

**Declarações sobre a bateria** 

## **Descarte adequado dos equipamentos da Dell**

#### **Descarte de equipamentos elétricos e eletrônicos**

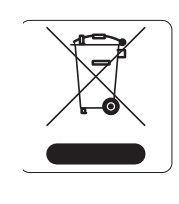

 $\sqrt{2}$ 

#### <u>有毒有害物质声明</u> **Hazardous Materials Declaration**

Os produtos Dell, ao final de sua vida útil, estão sujeitos a processos de coleta e tratamento separados da EU Member States, na Noruega e na Suíça, e portanto são marcados com este símbolo indicado à esquerda (X sobre a lixeira). O tratamento aplicado ao final da vida útil desses produtos nesses países deve estar em conformidade com as leis nacionais aplicáveis dos países que implementarão a Diretiva 2012/19/EU sobre o descarte de equipamentos elétricos e eletrônicos (WEEE).

#### **RoHS da União Europeia**

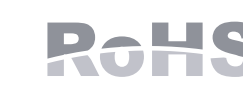

Os produtos da Dell também estão em conformidade com a Diretiva 2011/65/EC da União Europeia sobre sustâncias prejudiciais (RoHS). A diretiva RoHS da União Europeia

restringe o uso de materiais abrasivos específicos na fabricação de equipamentos elétricos e eletrônicos. Especificamente, os materiais restritos sob a Diretiva RoHS são chumbo (incluindo soldas utilizadas em placas de circuitos impressos), cádmio, mercúrio, cromo hexavalente e bromo. Alguns produtos da Dell estão sujeitos às isenções listadas no anexo 7 da Diretiva RoHS (chumbo em soldas utilizadas em placas de circuitos impressos). Os produtos e embalagens serão marcados com o rótulo "RoHS" ilustrado à esquerda para indicar a conformidade com essa diretiva.

#### **RoHS para a Índia**

Este produto está em conformidade com as normas RoHS conforme indicado pelas Leis de Resíduos Eletrônicos (Gerenciamento e Manuseio), estabelecidas pelo Ministério do Meio Ambiente e Florestas do Governo da Índia.

#### **RoHS da China**

Os produtos da Dell também estão em conformidade com as normas da declaração ambiental da China possuem o rótulo "EFUP 10" ilustrado à esquerda.

**Nota:** Para saber as restrições específicas do país e informações adicionais sobre segurança e normas, consulte o documento multilíngue *Dell Networking W-Series Safety, Environmental, and Regulatory Information* fornecido com este produto.

**CUIDADO: O uso de controles ou ajustes de desempenho ou procedimentos diferentes daqueles especificados neste manual pode resultar na exposição à radiação perigosa**

**CUIDADO: Embora este controlador tenha sido testado para até 1 kV conforme exigido pela comunidade CE, ele requer uma proteção contra surtos de energia como parte da instalação do prédio para protegê-lo contra surtos de energia** 

**unidirecionais resultantes de alternâncias elétricas e relâmpagos. Para proteger o equipamento contra esses surtos em uma instalação externa, toda a fiação exposta deve ser blindada e a blindagem da fiação deve ser aterrada nas duas extremidades.**

**CUIDADO: A bateria fornecida com este produto pode conter material à base de** 

**perclorato. Cuidados especiais podem ser aplicáveis na Califórnia e outros estados. Acesse www.dtsc.ca.gov/hazardouswaste/perchlorate para obter mais informações.**

**AVISO: Há risco de explosão se a bateria for substituída por um tipo incorreto. Descarte as baterias usadas de acordo com as instruções.**

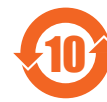

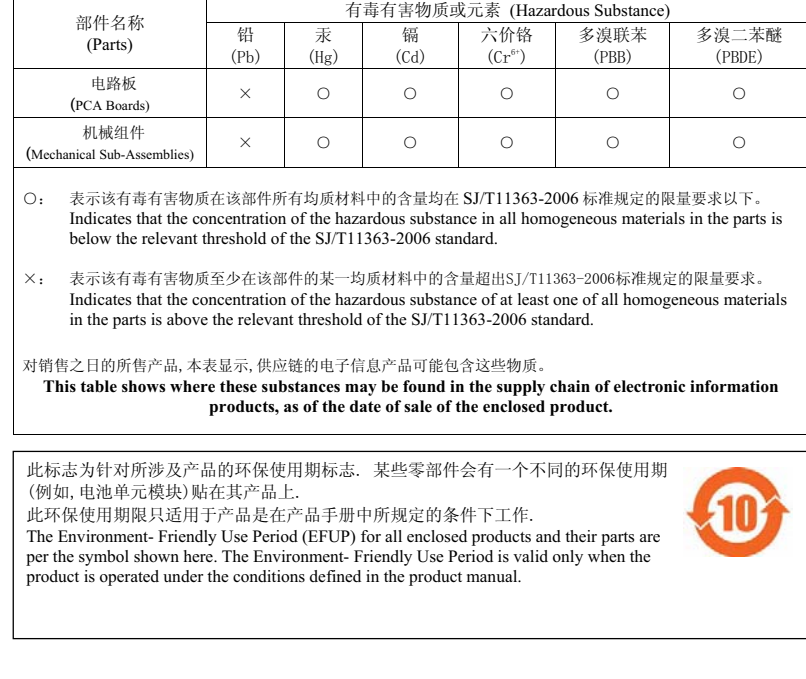